[https://help.blacknight.com/hc/en-us/articles/360011553098-Issues-with-Thunderbird-78-](https://help.blacknight.com/hc/en-us/articles/360011553098-Issues-with-Thunderbird-78)

- Options/Config Editor
- Skip past the warning
- Scroll down until you find security.tls.version.min
- Double click on it, and set the value to 1
- Close Thunderbird, and open it again

How to find Config Editor <https://support.mozilla.org/en-US/kb/config-editor>

From: <https://wiki.cerge-ei.cz/>- **CERGE-EI Infrastructure Services**

Permanent link: **[https://wiki.cerge-ei.cz/doku.php?id=public:emai:tb\\_tls\\_fix](https://wiki.cerge-ei.cz/doku.php?id=public:emai:tb_tls_fix)**

Last update: **2020-11-13 11:19**

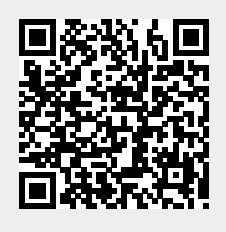